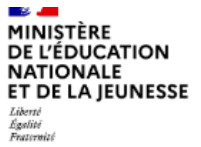

# **ÉduConnect**

Un compte unique pour les services numériques des écoles et des établissements

Le 30/04/2024

### Changement de votre mot de passe ÉduConnect

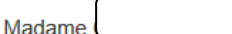

L'établissement CLG VERCINGETORIX MONTECH a réinitialisé le mot de passe de votre compte ÉduConnect et vous rappelle que votre compte est toujours actif.

Ce compte unique est personnel. Il simplifie vos accès aux services numériques des écoles et des établissements scolaires et vos démarches en ligne liées à la scolarité de l'ensemble des élèves sous votre responsabilité. Vous le conserverez même en cas de changement d'établissement ou d'académie.

Pour l'établissement, il vous permet d'accéder aux services concernant :

(en tant que représentant légal)  $\bullet$ 

Pour accéder à vos services, allez à l'adresse internet suivante :

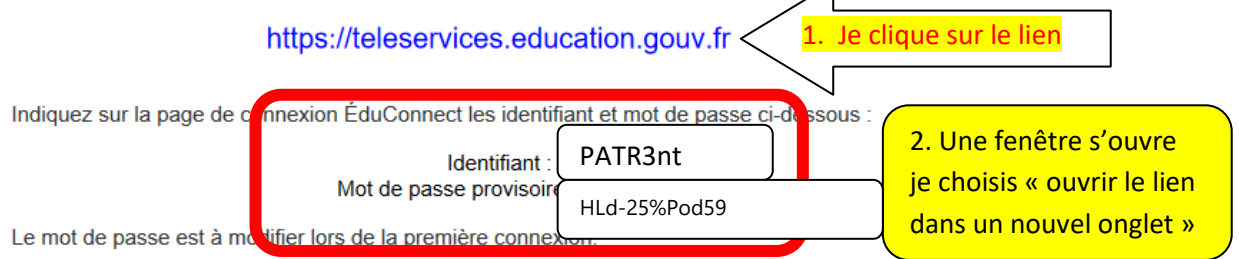

 $\overline{\phantom{0}}$ 

Si vous utilisez FranceConnect, les identifiant et mot de passe de votre compte habituel (impots.gouv. fr, l'Assurance maladie, l'Identité Numérique de La Poste, Mobile connect et moi, msa.fr) n'ont pas été modifiés.

Pour les connexions suivantes, vous aurez besoin uniquement de votre identifiant ÉduConnect et votre nouveau mot de passe ou vous pourrez utiliser FranceConnect.

### J'arrive sur la page suivante :

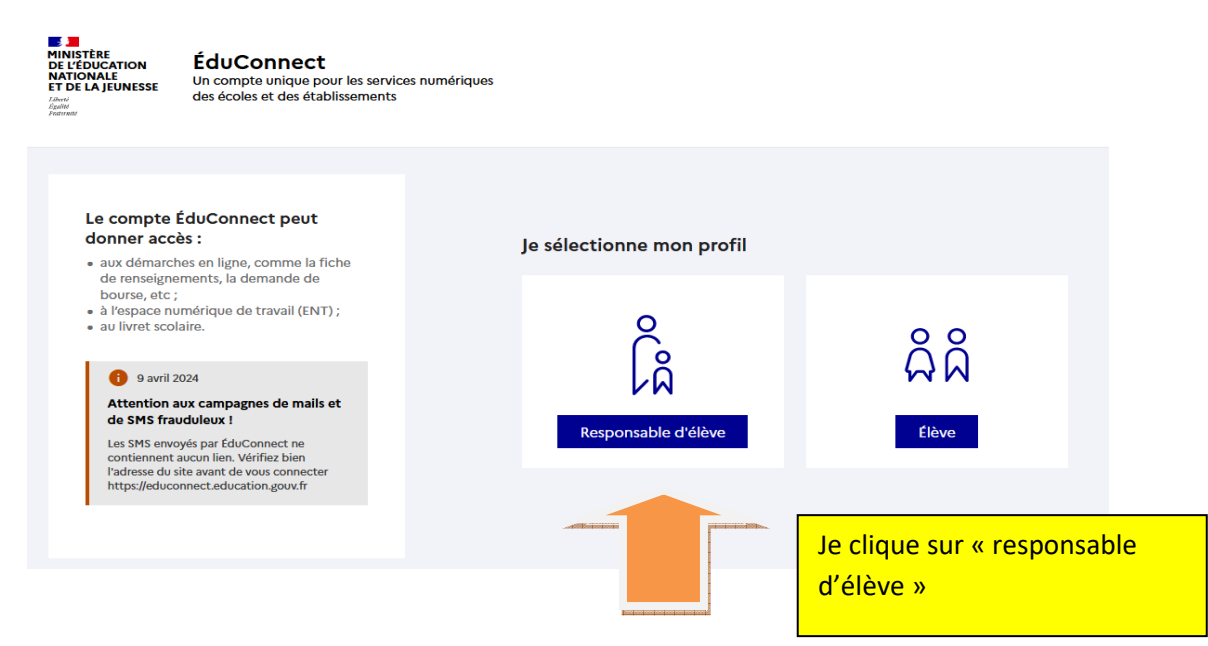

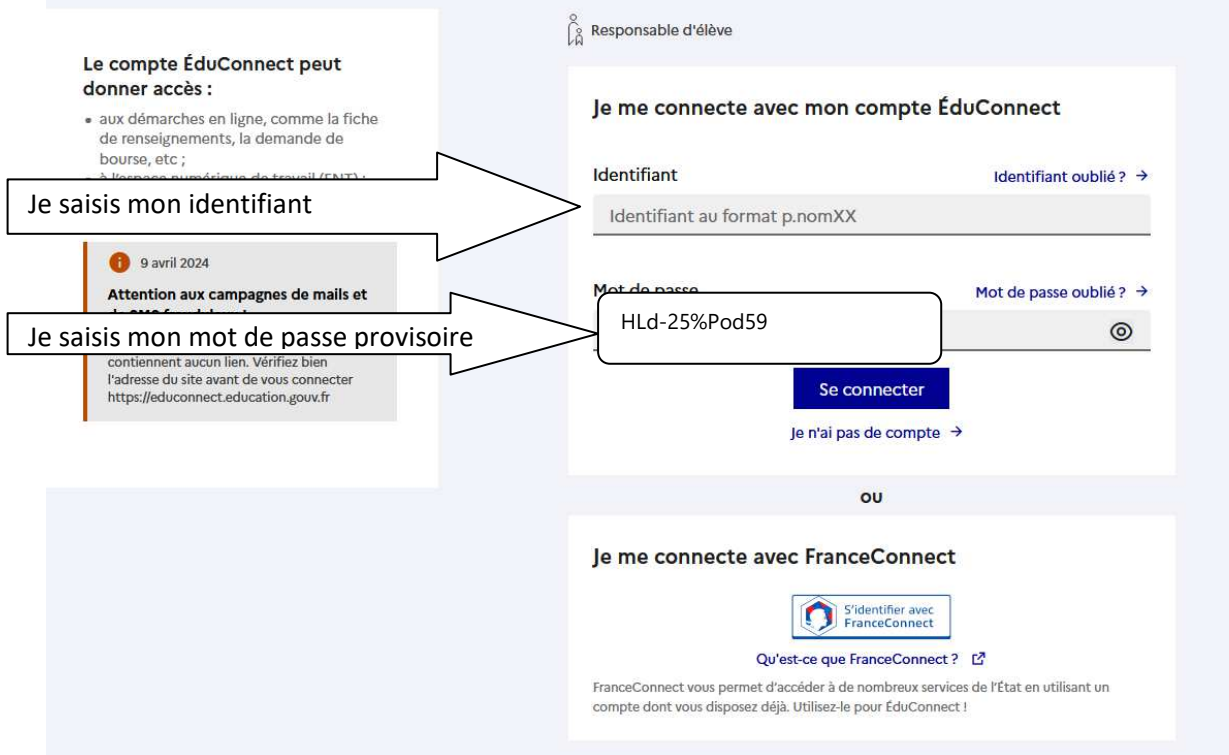

## J'arrive sur la page suivante

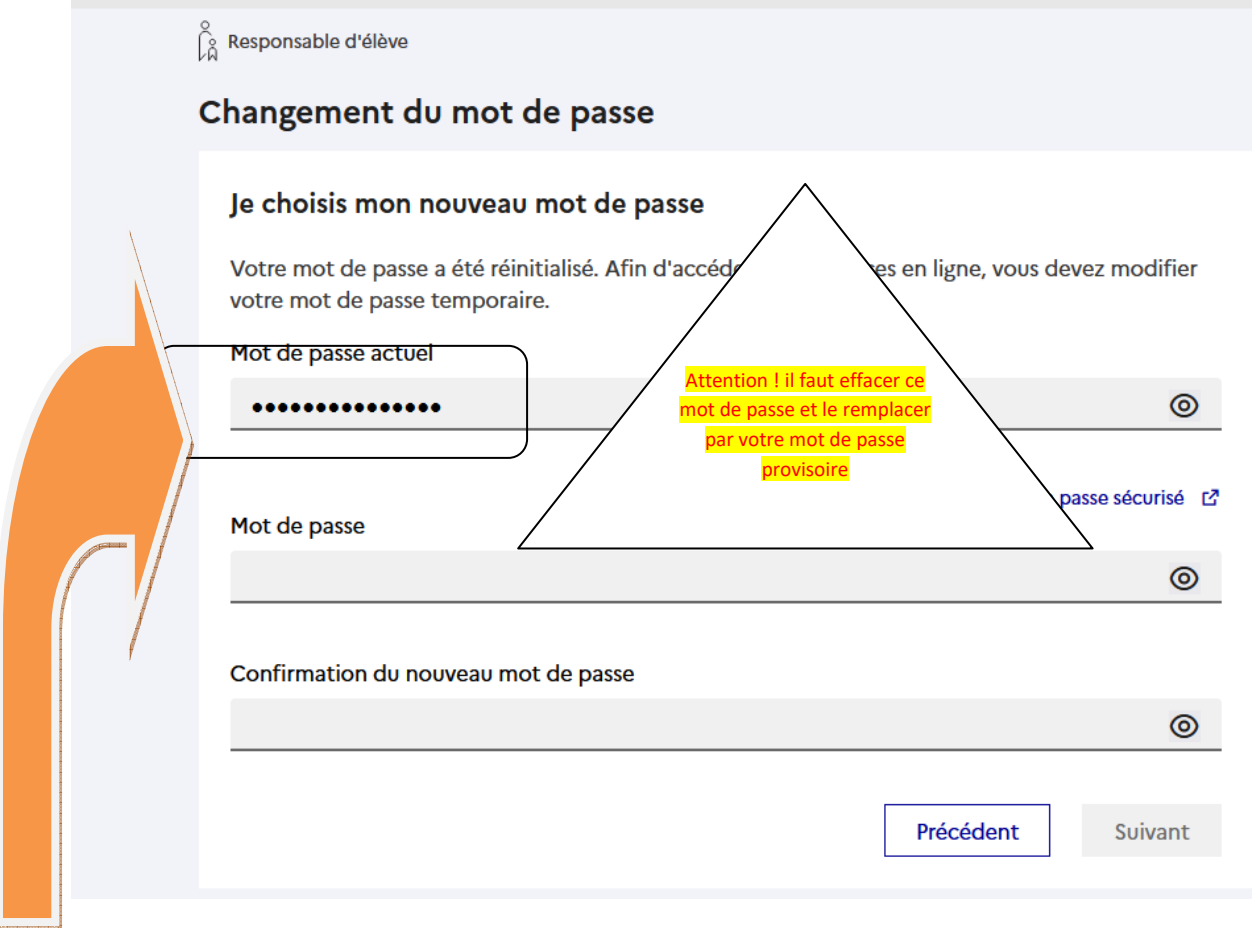

Je supprime ce mot de passe « actuel »

 $\int_{0}^{\infty}$  Responsable d'élève

# Changement du mot de passe

## Je choisis mon nouveau mot de passe

Votre mot de passe a été réinitialisé. Afin d'accéder à vos services en ligne, vous devez modifier votre mot de passe temporaire.

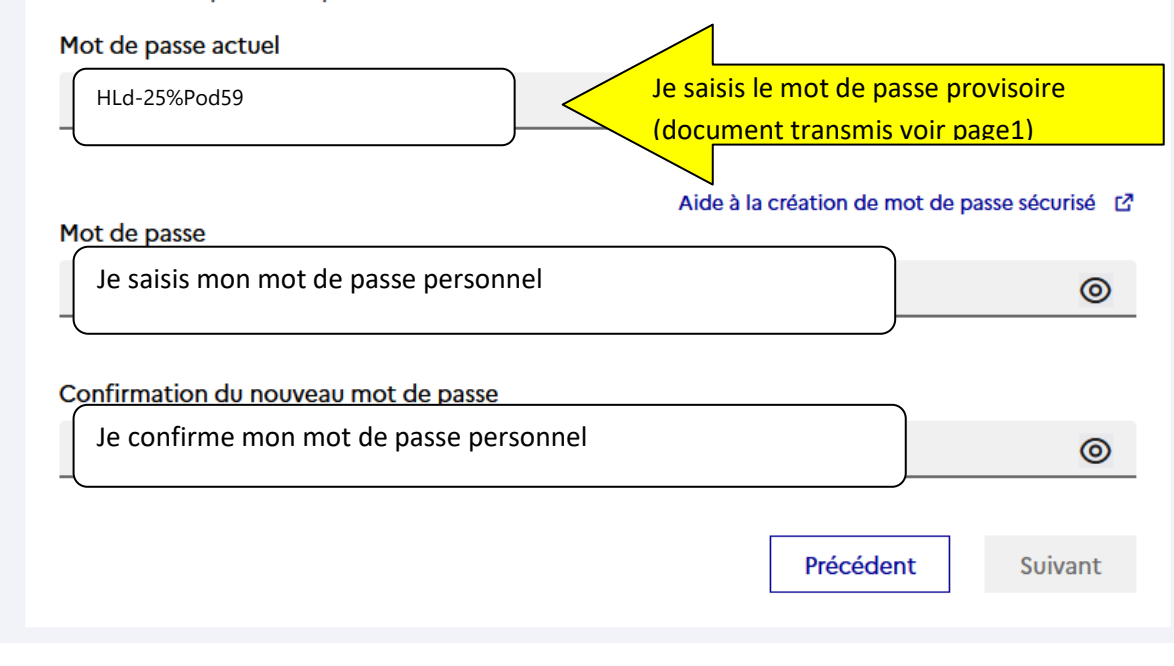

Je clique sur suivant et arrive sur cette page

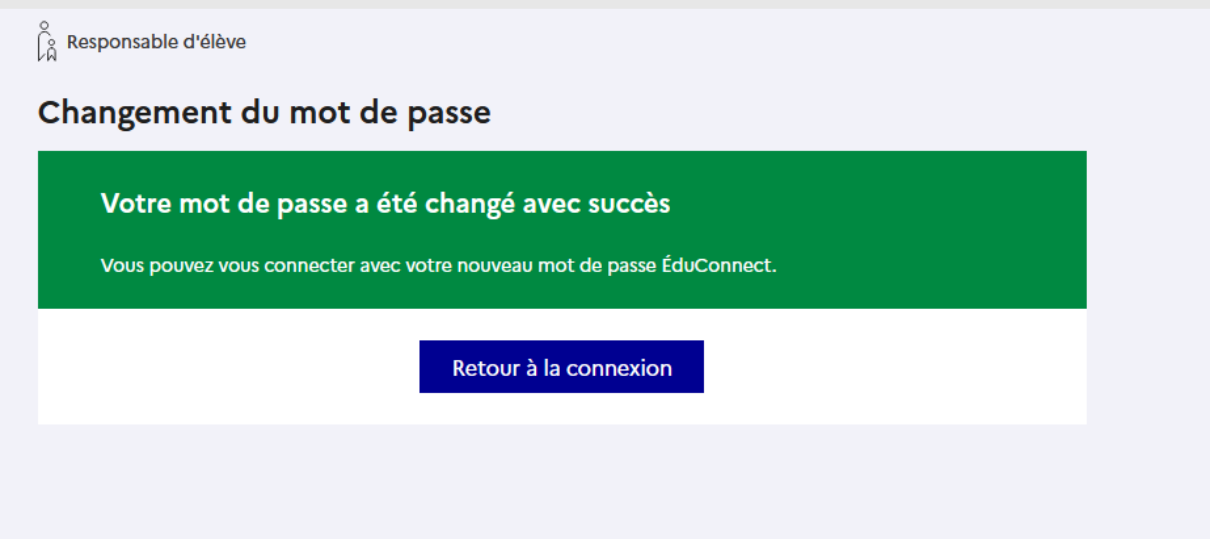

Je me déconnecte et je me rends sur la page de connexion de l'ENT

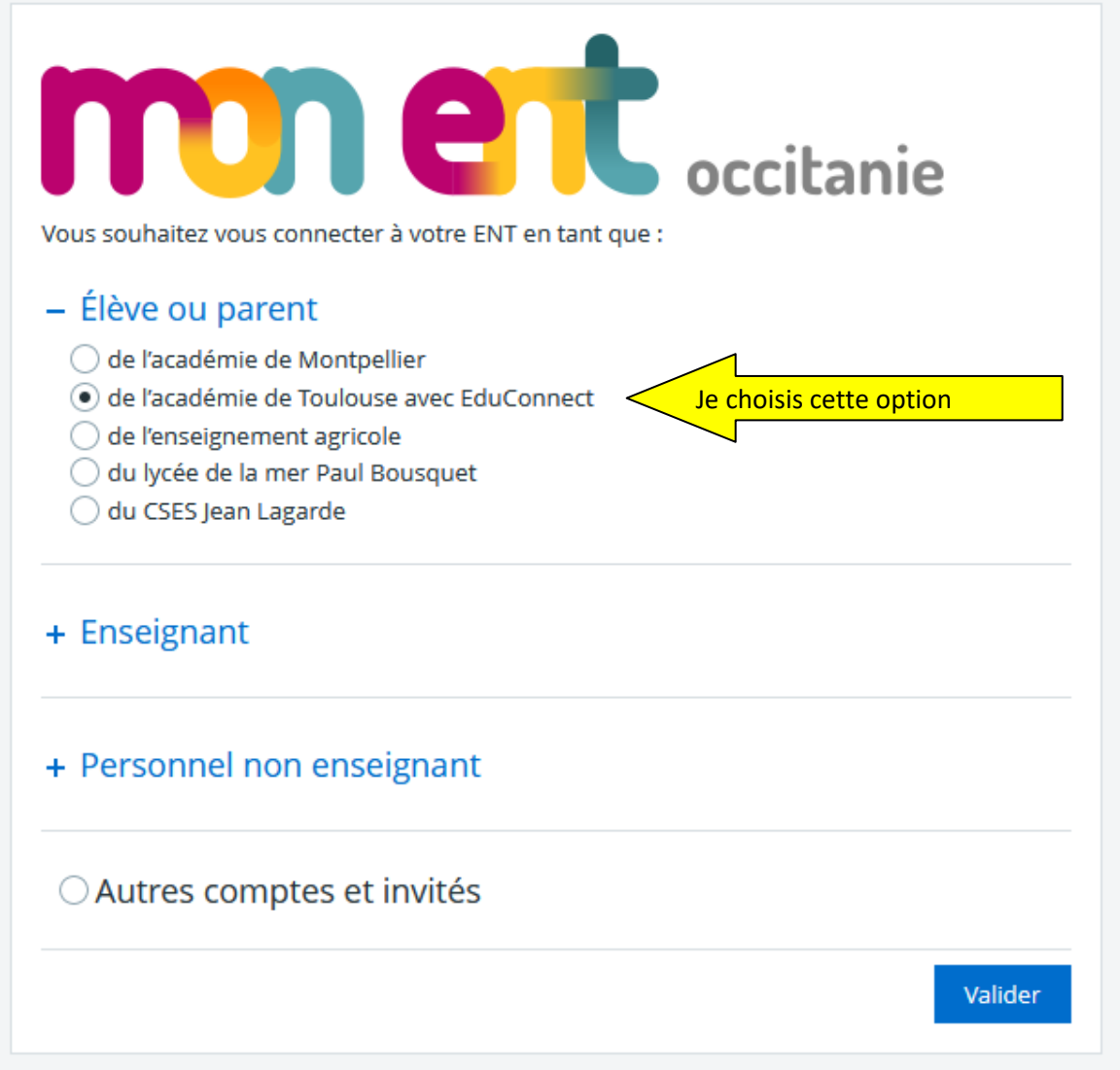

### Je clique sur « valider »

J'arrive sur la page suivante et je choisis « responsable d'élève »

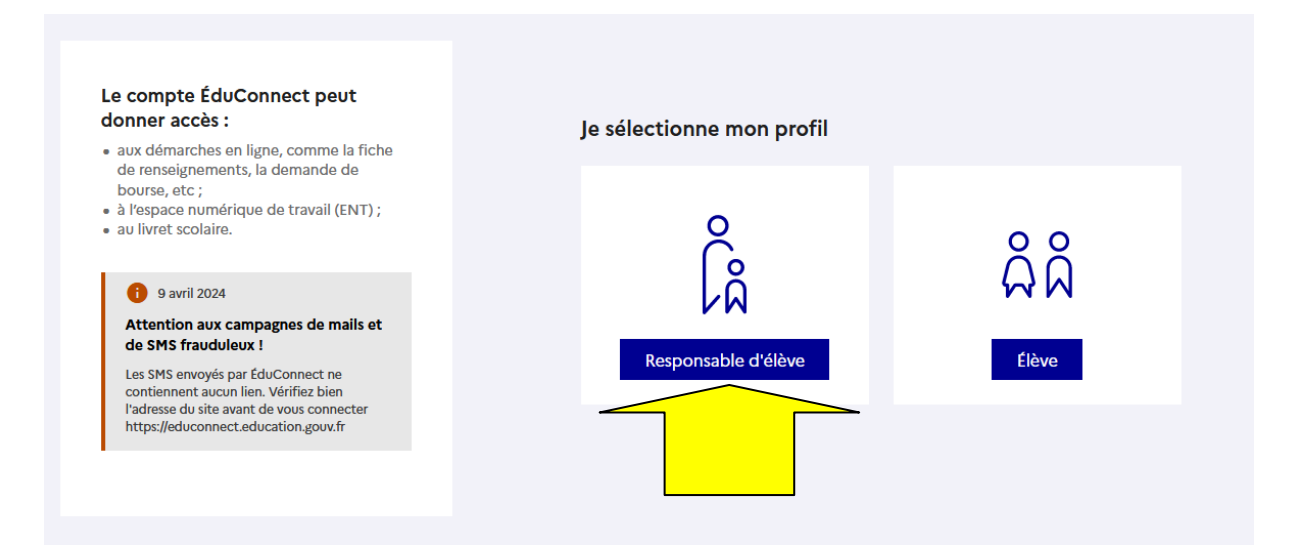

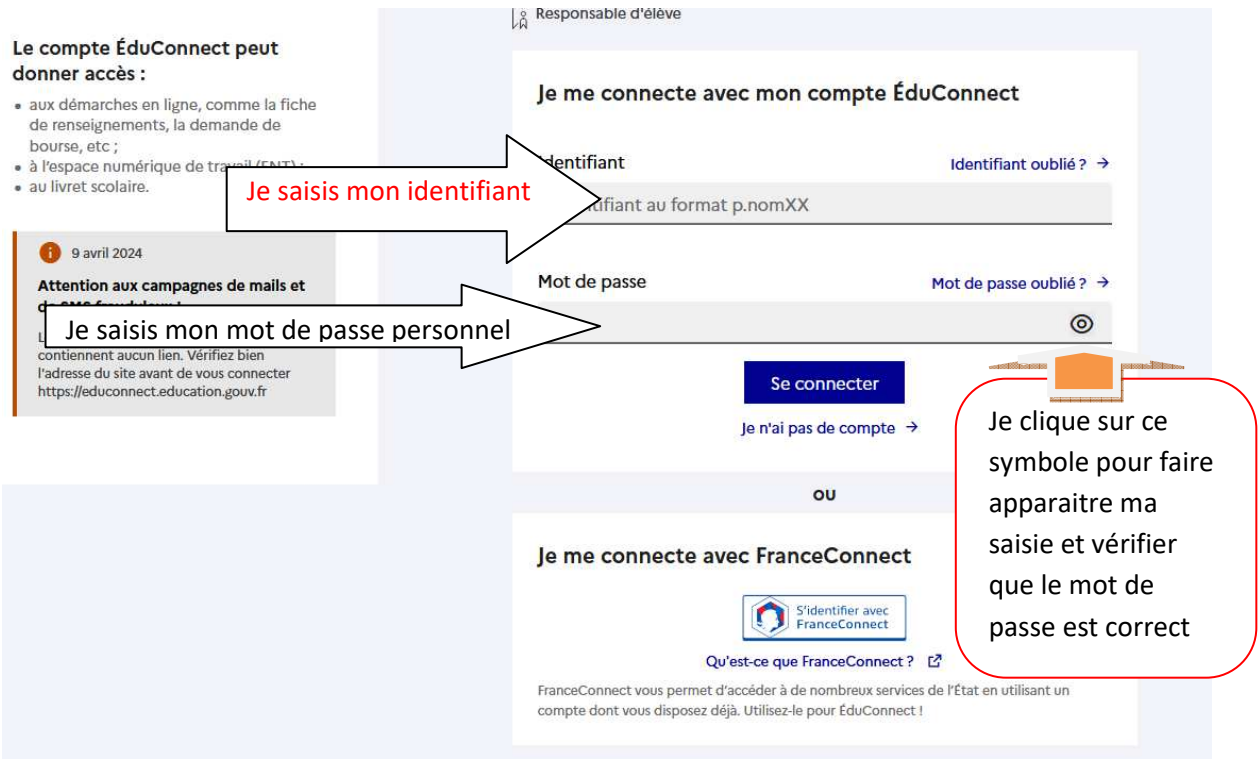

Je me connecte à mon compte ENT

Pour l'instant vous arrivez sur cette page

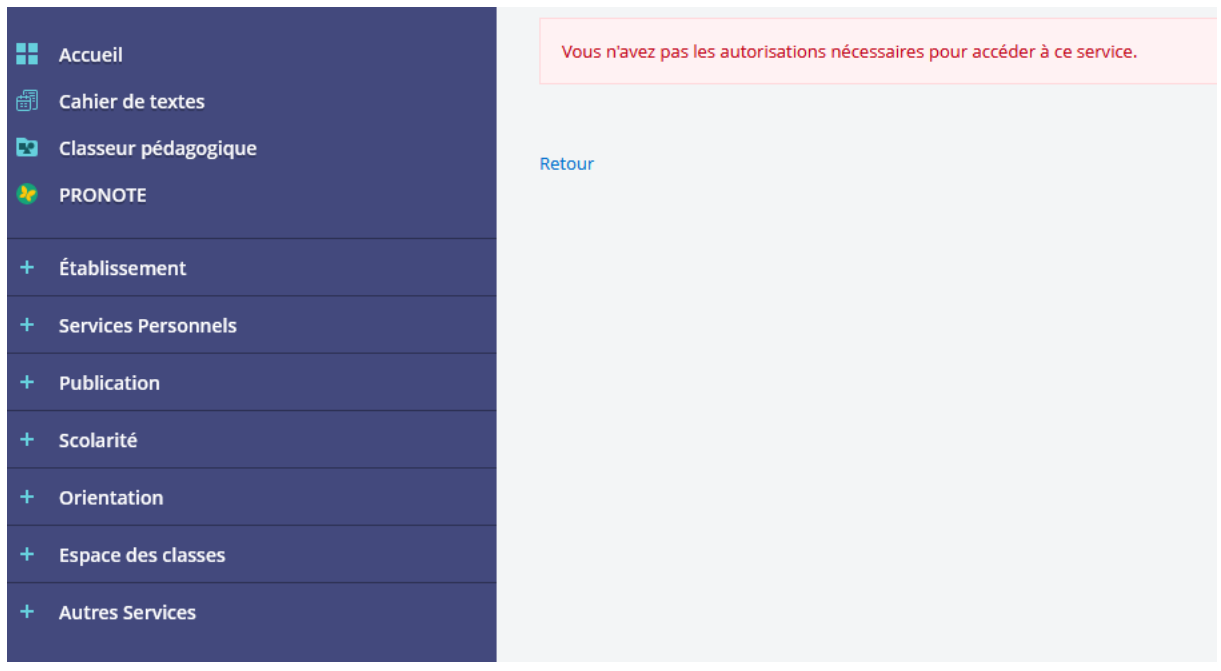

Vous avez accès au cahier de texte et à pronote.